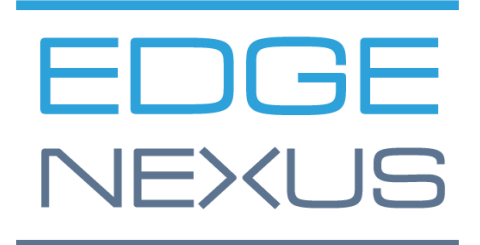

# Amazon AWS-Bereitstellung

EDGEADC-BEREITSTELLUNGSLEITFADEN

# **Dokumenteneigenschaften**

Dokument Nummer: 2.0.4.20.22.15.04

Erstellungsdatum des Dokuments: 5. August 2021

Das Dokument wurde zuletzt bearbeitet: 20 April 2022

Autor des Dokuments: Jay Savoor

Dokument Zuletzt bearbeitet von:

# Haftungsausschluss für Dokumente

Die in diesem Handbuch enthaltenen Screenshots und Grafiken können aufgrund von Unterschieden in der Produktversion leicht von Ihrem Produkt abweichen. Edgenexus unternimmt alle angemessenen Anstrengungen, um sicherzustellen, dass die Informationen in diesem Dokument vollständig und korrekt sind. Edgenexus nimmt Änderungen und Korrekturen an den Informationen in diesem Dokument in zukünftigen Versionen vor, wenn sich die Notwendigkeit ergibt. Edgenexus übernimmt keine Haftung für etwaige Fehler.

# Urheberrechte

© 2022. Alle Rechte vorbehalten.

Die in diesem Dokument enthaltenen Informationen können ohne vorherige Ankündigung geändert werden und stellen keine Verpflichtung seitens des Herstellers dar. Kein Teil dieses Handbuchs darf ohne ausdrückliche schriftliche Genehmigung des Herstellers in irgendeiner Form oder mit irgendwelchen Mitteln, elektronisch oder mechanisch, einschließlich Fotokopien und Aufzeichnungen, für irgendeinen Zweck vervielfältigt oder übertragen werden. Eingetragene Warenzeichen sind Eigentum der jeweiligen Inhaber. Es wurden alle Anstrengungen unternommen, um diesen Leitfaden so vollständig und genau wie möglich zu gestalten, aber es wird keine Garantie für die Eignung übernommen. Die Autoren und der Herausgeber übernehmen keine Verantwortung oder Haftung gegenüber natürlichen oder juristischen Personen für Verluste oder Schäden, die sich aus der Verwendung der in diesem Leitfaden enthaltenen Informationen ergeben.

### Markenzeichen

Das Edgenexus-Logo, Edgenexus, EdgeADC, EdgeWAF, EdgeGSLB und EdgeDNS sind Warenzeichen von Edgenexus Limited. Alle anderen Marken sind das Eigentum ihrer jeweiligen Inhaber und werden anerkannt.

# Edgenexus-Unterstützung

Wenn Sie technische Fragen zu diesem Produkt haben, senden Sie bitte ein Support-Ticket an: support@edgenexus.io

# **Einführung**

Dieses Dokument behandelt die Verfügbarkeit und Bereitstellung des EdgeADC-Load-Balancers innerhalb der Amazon AWS-Umgebung.

In AWS verfügbare Arten von EdgeADC

Es gibt zwei Lizenztypen von EdgeADC für die Verwendung innerhalb von AWS.

#### Amazon Zeitlich begrenzte Lizenz

Diese Version des EdgeADC verwendet eine Lizenz, die über das zeitabhängige System von Amazon bereitgestellt wird. Sie zahlen für den EdgeADC auf Zeitbasis.

Die URL für den Zugriff auf diese Version lautet:

[https://aws.amazon.com/marketplace/pp/prodview-urziykh5yvcom?sr=0-](https://aws.amazon.com/marketplace/pp/prodview-urziykh5yvcom?sr=0-3&ref_=beagle&applicationId=AWSMPContessa) [3&ref\\_=beagle&applicationId=AWSMPContessa](https://aws.amazon.com/marketplace/pp/prodview-urziykh5yvcom?sr=0-3&ref_=beagle&applicationId=AWSMPContessa)

#### Bring-Your-Own-License

Die BYOL-Lizenzversion des Produkts ermöglicht es Ihnen, Lizenzen von Ihrem Wiederverkaufspartner zu erwerben und sie in dem von AWS bereitgestellten EdgeADC zu verwenden. Diese äußerst flexible Methode bedeutet, dass Sie diese Lizenz in jeder Umgebung verwenden können, falls Sie das AWS-System zu einem späteren Zeitpunkt verlassen möchten. Sie ermöglicht auch die Verwendung von unbefristeten und SaaS-Lizenzen, die von Edgenexus erhältlich sind.

Die URL für den Zugriff auf diese Version lautet:

[https://aws.amazon.com/marketplace/pp/prodview-ceayj723ea2t2?sr=0-](https://aws.amazon.com/marketplace/pp/prodview-ceayj723ea2t2?sr=0-2&ref_=beagle&applicationId=AWSMPContessa) [2&ref\\_=beagle&applicationId=AWSMPContessa](https://aws.amazon.com/marketplace/pp/prodview-ceayj723ea2t2?sr=0-2&ref_=beagle&applicationId=AWSMPContessa)

### Bereitstellen der EdgeADC-Appliance

Dieser Prozess ist für beide Lizenzversionen identisch, und der Prozess, den wir auf den folgenden Seiten erklären, bezieht sich auf die BYOL-Edition.

- 1. Suchen Sie die EdgeADC-Version, die Sie verwenden möchten. Melden Sie sich dazu bei Ihrem AWS Marketplace-Konto an und suchen Sie nach *Edgenexus*.
- 2. Sie werden mehrere Produkte sehen, aber dasjenige, nach dem wir suchen müssen, ist *Application Load Balancer / Application Delivery Controller (BYOL)*

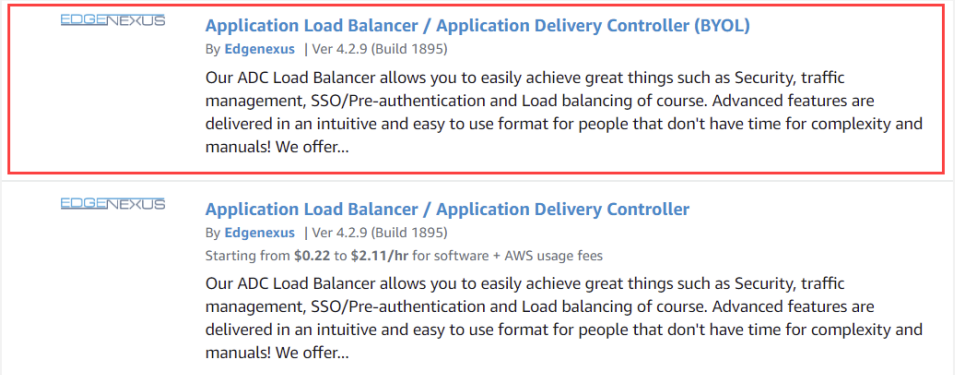

3. Klicken Sie auf den Link zum Produkttitel, der Sie zur nächsten Seite führt.

#### EDGEADC-BEREITSTELLUNGSLEITFADEN

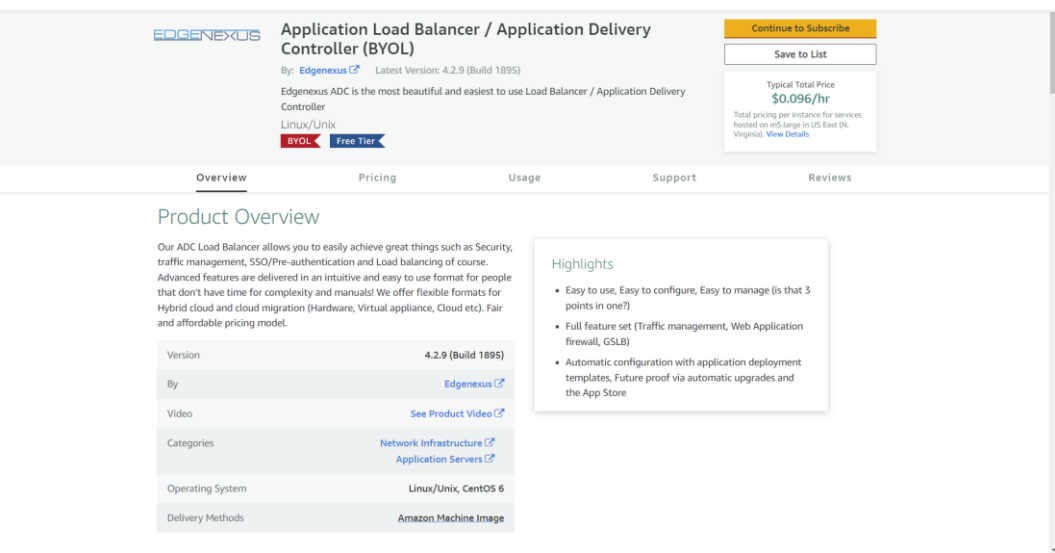

4. Sie müssen die Größe der Appliance und ihren Standort innerhalb der AWS-Infrastruktur auswählen. Scrollen Sie dazu auf dieser Seite nach unten, bis Sie den Abschnitt "Konfiguration" sehen.

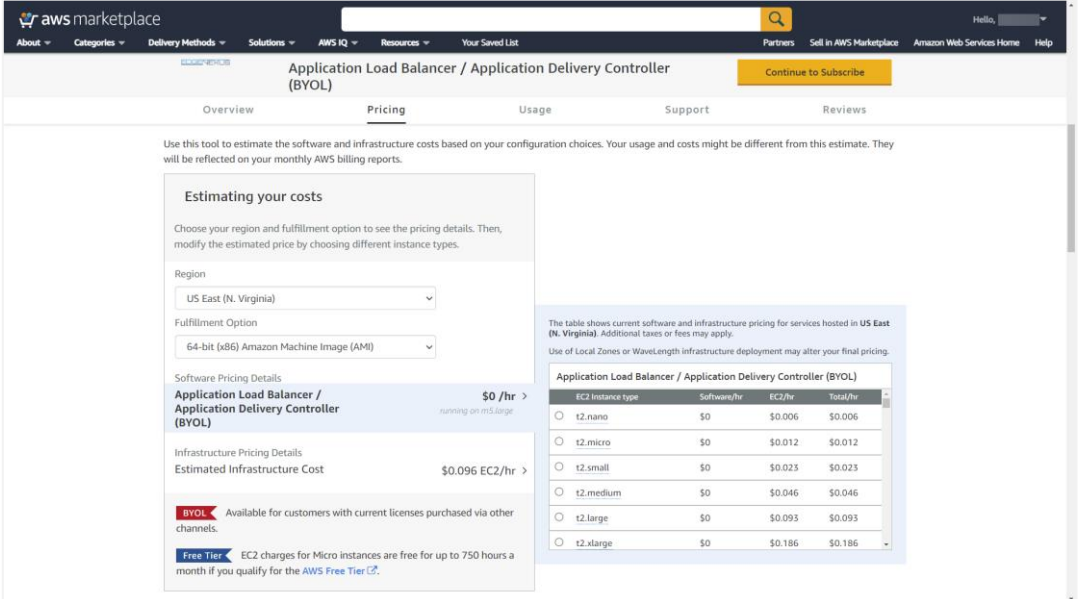

- 5. Klicken Sie auf die gelbe Schaltfläche Continue to Subscribe, um den Vorgang zu starten.
- 6. Der nächste Schritt ist die Annahme der Allgemeinen Geschäftsbedingungen von Amazon, die zwingend erforderlich sind.

#### EDGEADC-BEREITSTELLUNGSLEITFADEN

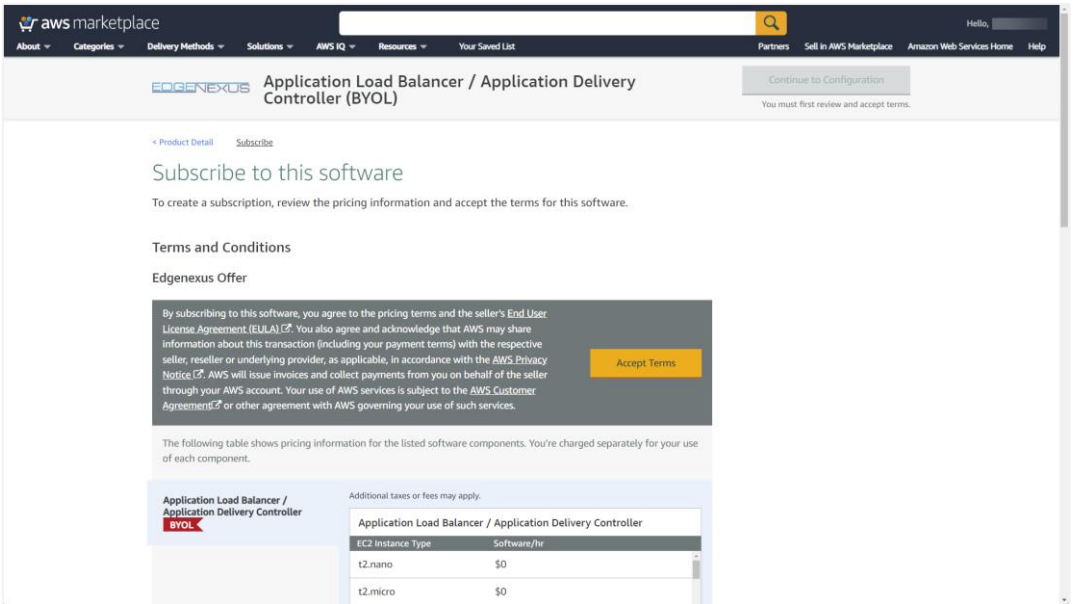

7. Das Appliance-Abonnement wird nun erstellt, und Sie werden aufgefordert, mit der Konfiguration fortzufahren.

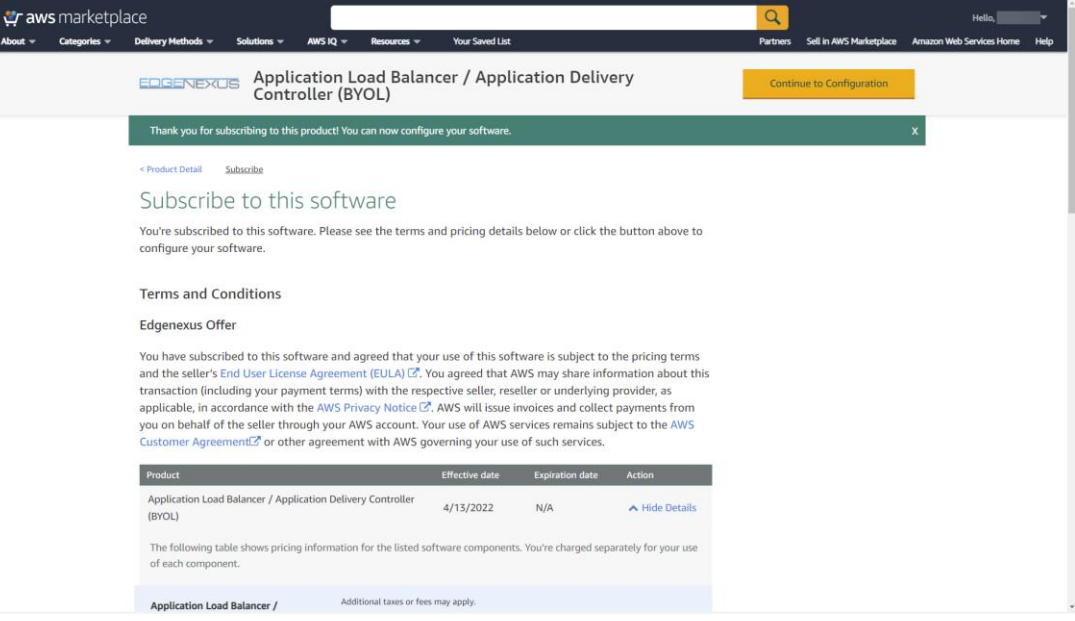

8. Sobald das Abonnement in AWS initialisiert wurde, wird die unten stehende Seite angezeigt.

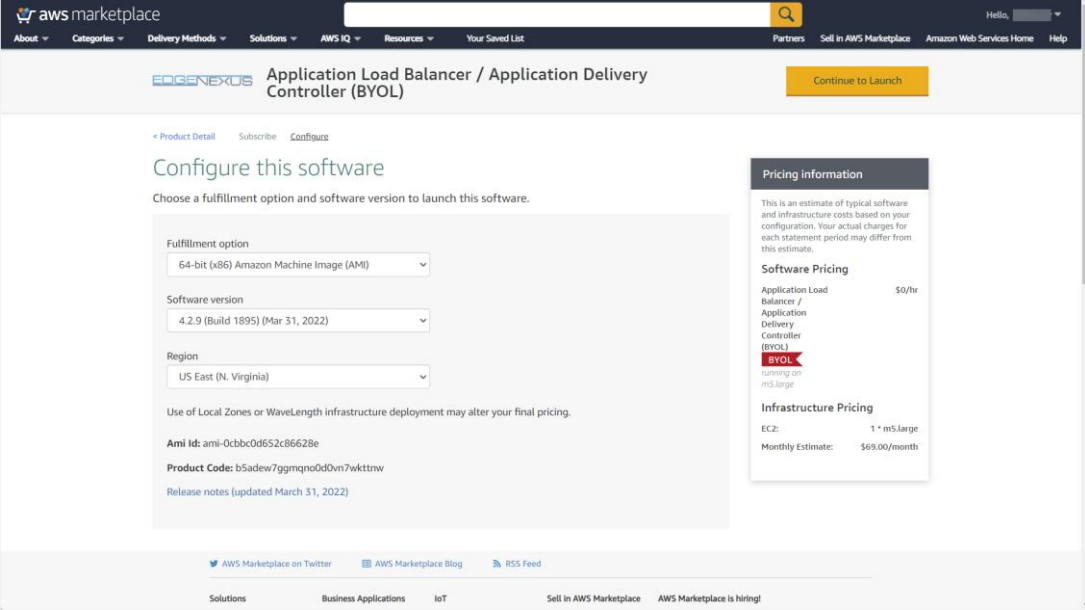

9. Klicken Sie auf die Schaltfläche Zum Starten fortfahren. Daraufhin wird die in der folgenden Abbildung gezeigte Seite angezeigt. Hier können Sie die Größe von der Standardgröße m5.large anpassen. Außerdem gibt es weitere Optionen für Startaktionen, VPC- und Subnetzeinstellungen.

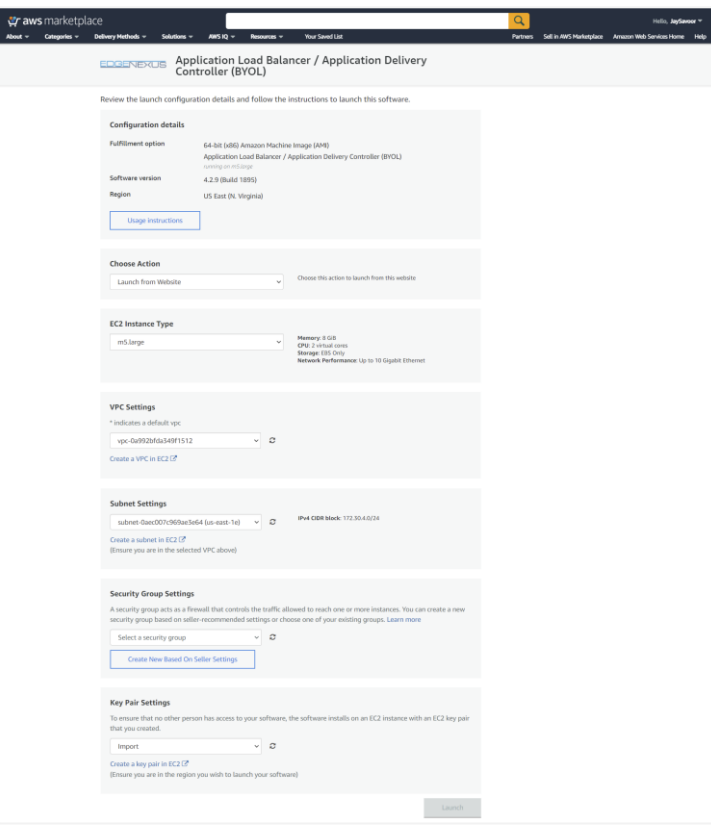

- 10. Wenn Sie die erforderlichen Einstellungen vorgenommen haben, können Sie auf die Schaltfläche Starten klicken.
- 11. Die Anmeldeinformationen für den Zugriff auf die EdgeADC-Appliance werden von Amazon bereitgestellt und sind unten aufgeführt. Ihre Anmeldeinformationen sind für Ihre Instanz der Appliance eindeutig.

#### EDGEADC-BEREITSTELLUNGSLEITFADEN

For the AWS virtual appliance please use the following connection details:

User GUI access: https://<Address>:27376/ User GUI login: admin User GUI password: please use AWS instance ID as the password

User CLI access: User SSH login: admin User SSH password: please use AWS instance ID as the password

#### End-user license agreement

By subscribing to this product you agree to terms and conditions outlined in the product End User License Agreement (EULA) <sup>7</sup>

#### **Dokumentation**

Sie können das EdgeADC-Administratorhandbuch über die unten angegebene URL aufrufen.

<https://www.edgenexus.io/documentation>

### Erlangung einer Lizenz

Sie können eine Softwarelizenz (EVAL, Perpetual oder SaaS) von Ihrem lokalen Partner erhalten. Sobald Sie die Lizenz erhalten haben, können Sie sie über die grafische Benutzeroberfläche installieren, indem Sie auf *Erweitert > Software* zugreifen. Das EdgeADC-Administrationshandbuch finden Sie unter https://www.edgenexus.io/documentation.

#### Hilfe und Unterstützung

Post-Sales-Support erhalten Sie, indem Sie zunächst ein Support-Ticket unter folgender Adresse einrichten:

#### <https://www.edgenexus.io/getsupport>

Je nach Schwere des Problems werden wir Sie telefonisch oder per E-Mail kontaktieren.